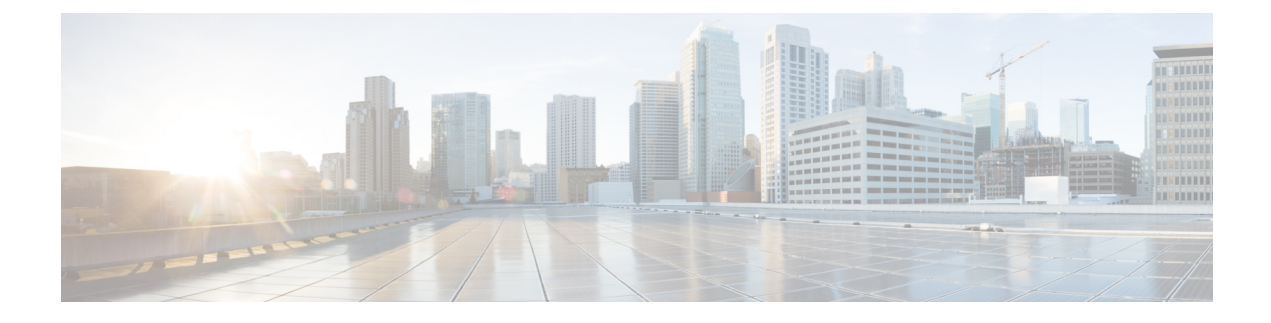

# **Configuring QoS TCAM Carving**

- About QoS TCAM [Carving,](#page-0-0) on page 1
- Guidelines and [Limitations](#page-4-0) for QoS TCAM Carving, on page 5
- [Configuring](#page-6-0) QoS TCAM Carving, on page 7

# <span id="page-0-0"></span>**About QoS TCAM Carving**

You can change the size of the access control list (ACL) ternary content addressable memory (TCAM) regions in the hardware.

On Cisco Nexus 9300 and 9500 platform switches and Cisco Nexus 3164Q, 31128PQ, 3232C, and 3264Q switches, the egress TCAM size is 1K, divided into four 256 entries. On Cisco Nexus NFE2-enabled devices (such as the Cisco Nexus 3232C and 3264Q switches), the ingress TCAM size is 6K, divided into twelve 512 slices. Three slices are in one group. On other Cisco Nexus 9300 and 9500 platform switches and Cisco Nexus 3164Q and 31128PQ switches, the ingress TCAM size is 4K, divided into eight 256 slices and four 512 slices. A slice is the unit of allocation. A slice can be allocated to one region only.For example, a 512-size slice cannot be used to configure two features of size 256 each. Similarly, a 256-size slice cannot be used to configure two features of size 128 each. The IPv4 TCAM regions are single wide. The IPv6, QoS, MAC, CoPP, and system TCAM regions are double wide and consume double the physical TCAM entries. For example, a logical region size of 256 entries actually consumes 512 physical TCAM entries.

On Cisco Nexus 9200 Series switches, the egress TCAM size is 2K, and the ingress TCAM size is 4K. The concepts of TCAM slices and single- and double-wide regions do not apply to these switches. For example, the ing-ifacl region can host IPv4, IPv6, or MAC type entries. IPv4 and MAC types occupy one TCAM entry whereas IPv6 types occupy two TCAM entries.

The number of default entries for QoS TCAM carving are:

- The default QoS TCAM carving for the Cisco Nexus 9504, Cisco Nexus 9508, and Cisco Nexus 9516 is for Layer 3 QoS (IPV4) with 256 entries. For these switches, all of the QoS TCAM entries are double wide.
- The default QoS TCAM carving for ALE (Application Leaf Engine) enabled devices is for Layer 2 port QoS (IPV4) with 256 entries. For these switches, all of the QoS TCAM entries are double wide.

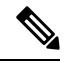

In addition to the above TCAM, for ALE enabled devices, a separate TCAM in the Cisco Nexus C9396PX (uplink ports) and Cisco Nexus C93128TX (uplink ports) ASIC is used for the QoS classification policies applied on 40G uplink ports. By default, this separate TCAM is carved for Layer 3 QoS (IPV4), Layer 2 Port QoS (IPV4), and VLAN QoS (IPV4) with 256 entries each. **Note**

#### **Table 1: QoS TCAM Regions (CIsco NX-OS Release 7.1(3)I6(1))**

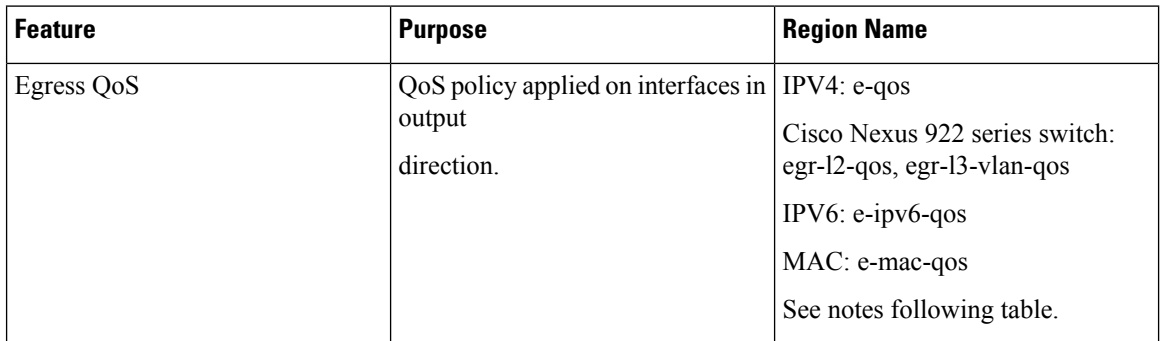

#### **Table 2: QoS TCAM Regions (Cisco NX-OS Release 6.1(2)I3(4) and earlier)**

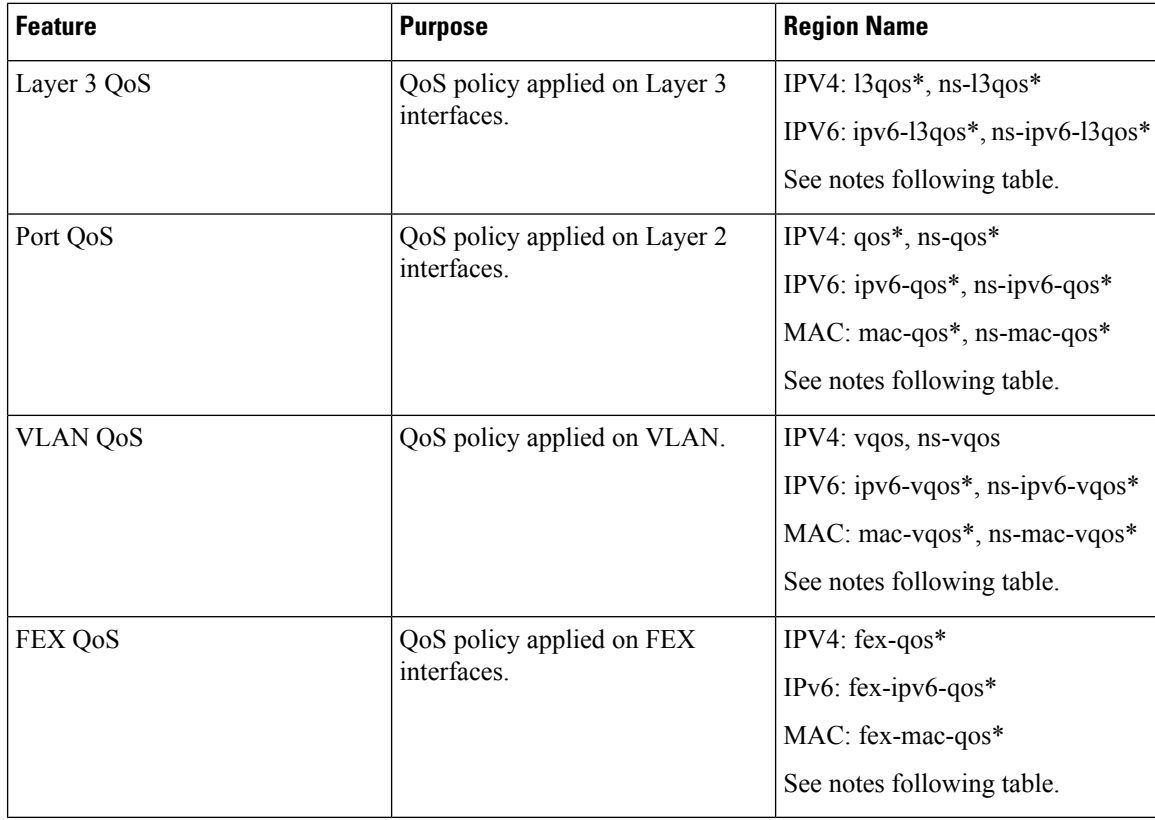

 $\overline{\phantom{a}}$ 

### **Table 3: QoS TCAM Regions (Cisco NX-OS Release 7.0(3)I1(1))**

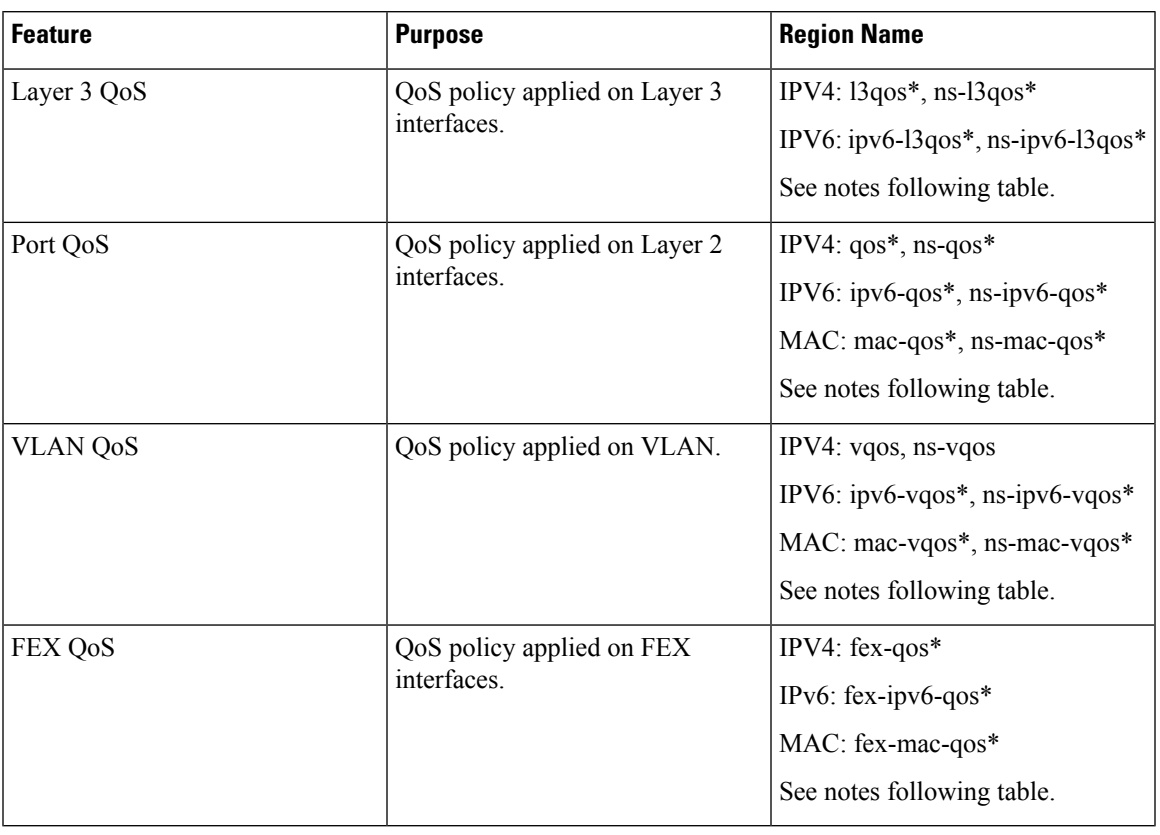

**Table 4: QoS TCAM Regions (Cisco NX-OS Release 7.0(3)I1(2) and later)**

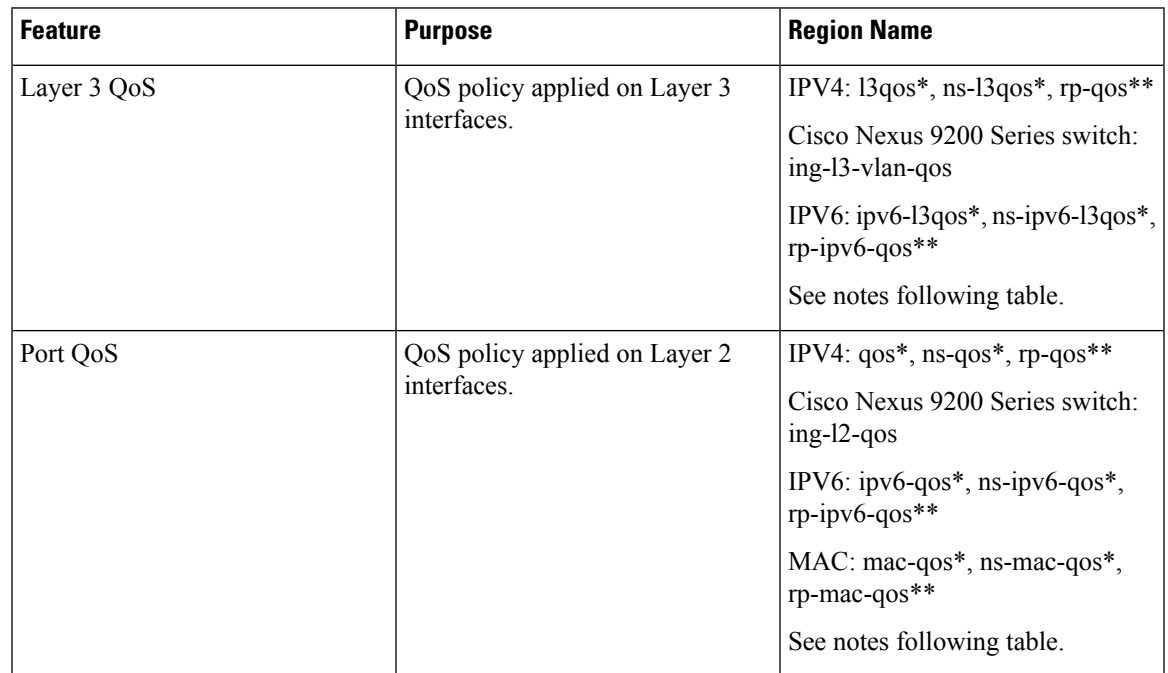

| <b>Feature</b>  | <b>Purpose</b>                           | <b>Region Name</b>                                          |
|-----------------|------------------------------------------|-------------------------------------------------------------|
| <b>VLAN QoS</b> | QoS policy applied on VLAN.              | IPV4: vqos, ns-vqos, rp-qos**                               |
|                 |                                          | Cisco Nexus 9200 Series switch:<br>ing-13-vlan-qos          |
|                 |                                          | IPV6: $ipv6-vqos*$ , ns- $ipv6-vqos*$ ,<br>$rp$ -ipv6-qos** |
|                 |                                          | MAC: mac-vqos*, ns-mac-vqos*,<br>$rp$ -mac-qos**            |
|                 |                                          | See notes following table.                                  |
| FEX QoS         | QoS policy applied on FEX<br>interfaces. | $IPV4$ : fex-qos*                                           |
|                 |                                          | IPv6: fex-ipv6-qos $*$                                      |
|                 |                                          | $MAC:$ fex-mac-qos*                                         |
|                 |                                          | See notes following table.                                  |

**Note**

\* The region is applicable only for ALE enabled devices and are required for classification policies applied on 40G uplink ports.

 $\mathscr{D}$ 

\*\* The region is applicable only for 100G enabled devices (such as the Cisco Nexus 9300 platform switch with the N9K-M4PC-CFP2 GEM or the Cisco Nexus 9500 platform switch with the Cisco Nexus 9408PC-CFP2 line card) and are required for classification policies and QoS scheduling applied on 100G uplink ports. **Note**

You need to save the configuration and reload the system for the region configuration to become effective.

## **About QoS TCAM Lite Regions**

IPV4 requires QoS TCAM regions to be double wide TCAMs to support conform/violate policer statistics. If conform/violate statistics are not required, the size of the QoS TCAM entries can be reduced to single wide TCAMs by using QoS TCAM lite regions. Policing is supported by these regions, however only violate packets/bytes statistics are supported.

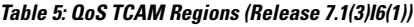

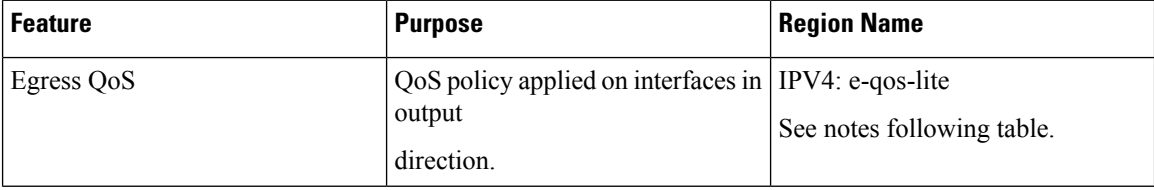

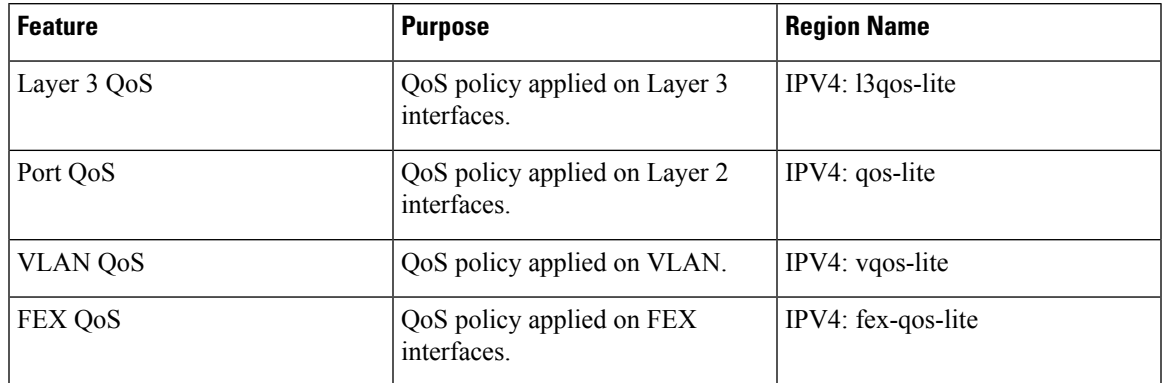

#### **Table 6: QoS TCAM Lite Regions**

**Note** Cisco Nexus 9200 Series switches do not support QoS TCAM lite regions.

The region is applicable only for ALE enabled devices and are required for classification policies applied on 40G uplink ports. **Note**

You need to save the configuration and reload the system for the region configuration to become effective.

Either the regular version or the lite version of the QOS TCAM can be enabled. Both cannot be enabled at the same time. For example, either the IPv4 Port QoS or the IPv4 Port QoS lite version can be enabled at any one time. **Note**

# <span id="page-4-0"></span>**Guidelines and Limitations for QoS TCAM Carving**

TCAM region sizes have the following configuration guidelines and limitations:

- Configure egress QoS TCAM before upgrading from Release 7.0(3)I7(5) to Release 9.3(x) or Release 10.1(x) if a service-policy is attached. For more information on enabling egress QoS, see the [Enabling](#page-12-0) Egress QoS [\(IPv4\),](#page-12-0) on page 13 section.
- **hardware access-list tcam label ing-qos optimize** is used to give separate label space for **ing-ifacl** ACLs and **ing-qos** service policies. Three labels are available for QoS policies. Some features, like VxLAN, add a QoS policy to an NVE interface by default and this reduces the available labels. **ing-ifacl-ipv4/ipv6-lite** commands move IPv4/IPv6 ACEs respectively to PT TCAM and are supported only on the following switches:
	- Cisco Nexus 9336C-FX2
	- Cisco Nexus 93240YC-FX2
	- Cisco Nexus 93240YC-FX2Z

• TCAM must be carved for the vQOS region if the QoS policy is configured within a VLAN. This will avoid traffic failure as shown in the syslog message in this example:

```
switch(config-vlan-config)# vlan configuration 3
switch(config-vlan-config)# service-policy type qos input INPUT_PREC
switch(config-vlan-config)# 2019 Jan 2 17:56:49 switch %$ VDC-1 %$
%ACLQOS-SLOT2-2-ACLQOS FAILED: ACLQOS failure: VLAN QOS policy not
supported without TCAM carving for VQOS, traffic will fail please carve
TCAM for VQOS and IPV6-VQOS reload the module configure vlan qos policy
after module is up
```
- **show** commands with the **internal** keyword are not supported.
- After TCAM carving, you must save the configuration and reload the switch.
- Cisco Nexus 9200 platform switches and Cisco Nexus 9300-EX platform switches are of the same type and therefore, they have the same TCAM regions.
- By default, all IPv6 TCAMs are disabled (the TCAM size is set to 0).
- Use the **show hardware access-list tcam region** command to view the configured TCAM region size.
- The global CLI **hardware qos classify ns-only** command is introduced to enable configuration of the QoS policy on the NS ports without carving the T2 QoS region, for example, qos and l3-qos regions. This command removes the TCAM restrictions that are associated with the QoS classifications on the Application Leaf Engine (ALE) ports and it is only supported on Cisco Nexus 9000 series switches with ALE.

For example, for Layer 2 ALE port with IPv4 traffic, qos, and ns-qos TCAM carving is required for the QoS classification to work. With the **hardware qos classify ns-only** CLI command, ns-QoS TCAM alone is sufficient.

See the following example for applying the CLI **hardware qos classify ns-only** command:

```
switch(config)# hardware qos classify ns-only
Warning: This knob removes the restriction of carving qos as well as ns-qos TCAM region
for NS port QoS classification policies.
Warning: Only NS TCAM will be used, as a result policy-map statistics, marking and
policing is not supported on NS ports
```
See the following example for removing the CLI **hardware qos classify ns-only** command:

```
switch(config)# no hardware qos classify ns-only
Warning: Special knob removed. Please remove and apply QoS policies on NS ports to get
default behavior
```

```
Note
```
Policing, policy-map statistics, and marking are not supported on the NS ports if the **hardwareqos classifyns-only** CLI command is used. The **show policy-map interface ethernet** *x*/*y* does not return QoS statistics. The NS TCAM does not have some of the Network Forwarding Engine (NFE) TCAM resources, for example, range and so on. Therefore, the policies may need more TCAM entries.

- By default, the TCAM region for CoPP is 95% utilized on the Nexus 9300/Nexus 9500 platform switch. If you modify the CoPPpolicy, it is likely that you will need to modify other TCAM region sizes to allow for more space to be applied to the CoPP TCAM region.
- When any of the following classification criteria are used for IPv4 and IPv6, you must carve the IPv4 based QoS TCAM region. It is not necessary to carve an IPv6 based QoS TCAM region.
- Differentiated Services Code Point (DSCP) based classification
- Class of service (CoS) based classification
- IP precedence-based classification
- When a QoS policy is applied on multiple interfaces or multiple VLANs, the label is not shared since the statistics option is enabled.

To share the label for the same QoS policy that is applied on multiple interfaces or multiple VLANs, you must configure the QoSpolicy with no-stats option using the **service-policy typeqosinput my-policy no-stats** command.

- On Cisco Nexus 9300 platform switches, the Cisco Nexus 9536PQ, 9564PX, and 9564TX line cards are used to enforce the QoS classification policies that are applied on 40G ports. It has 768 TCAM entries available for carving in 256-entry granularity. These region names are prefixed with "ns-".
- For the Cisco Nexus 9536PQ, 9564PX, and 9564TX line cards, only the IPv6 TCAM regions consume double-wide entries. The rest of the TCAM regions consume single-wide entries.
- When a VACL region is configured, it is configured with the same size in both the ingress and egress directions. If the region size cannot fit in either direction, the configuration is rejected.
- On Cisco Nexus 9200 platform switches, the ing-sup region occupies a minimum size of 512 entries, and the egr-sup region occupies a minimum size of 256 entries. These regions cannot be configured to lesser values. Any region size can be carved with a value only in multiples of 256 entries (except for the span region, which can be carved only in multiples of 512 entries).
- VLAN QoS is only supported on the Cisco Nexus 9508 switch with the -R series line card.
- QoS has default TCAM sizes and these TCAM sizes must be nonzero on specific line cards to avoid failure of the line card during a reload.

Cisco Nexus 9504 and Cisco Nexus 9508 switches with the following line cards are affected:

- Cisco Nexus 96136YC-R
- Cisco Nexus 9636C-RX
- Cisco Nexus 9636Q-R
- Cisco Nexus 9636C-R

# <span id="page-6-0"></span>**Configuring QoS TCAM Carving**

You can change the default QoS TCAM carving to accommodate your network requirements. The following sections contain examples of how to change the default QoS TCAM carving.

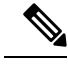

**Note**

You can use this procedure for all Cisco Nexus 9200, 9300, and 9500 Series switches and the Cisco Nexus

The examples do not apply to NFE2-enabled devices (such as the X9432C-S 100G line card and the C9508-FM-S fabric module), which must use TCAM templates to configure TCAM region sizes. For more information on using TCAM templates, see "Using Templates to Configure TCAM Region Sizes."

Once you apply a TCAM template, the**hardware access-list tcam region**command will not work. You must uncommit the template to use the command.

### **Enabling Layer 3 QoS (IPv6)**

The default TCAM region configuration does not accommodate Layer 3 QoS (IPv6). To enable Layer 3 QoS (IPv6), you must decrease the TCAM size of another region and then increase the TCAM size to enable the new Layer 3 QoS (IPv6) region.

| <b>Region Name</b>     | <b>Size</b> | <b>Width</b>   | <b>Total Size</b> |
|------------------------|-------------|----------------|-------------------|
| <b>IPV4 RACL</b>       | 1536        | 1              | 1536              |
| L3 QoS(IPV4)           | 256         | $\overline{2}$ | 512               |
| <b>COPP</b>            | 256         | $\overline{2}$ | 512               |
| System                 | 256         | $\overline{2}$ | 512               |
| Redirect               | 256         | 1              | 256               |
| <b>SPAN</b>            | 256         | 1              | 256               |
| <b>VPC</b> Convergence | 512         | 1              | 512               |
|                        |             |                | 4K                |

Table 7: Default TCAM Region Configuration (Ingress) for the Cisco Nexus 9504, Cisco Nexus 9508, and Cisco Nexus 9516 devices

Table 8: Default TCAM Region Configuration (Ingress) - For Layer 2-to-Layer 3 Configurations on Cisco Nexus 9200 Series Switches

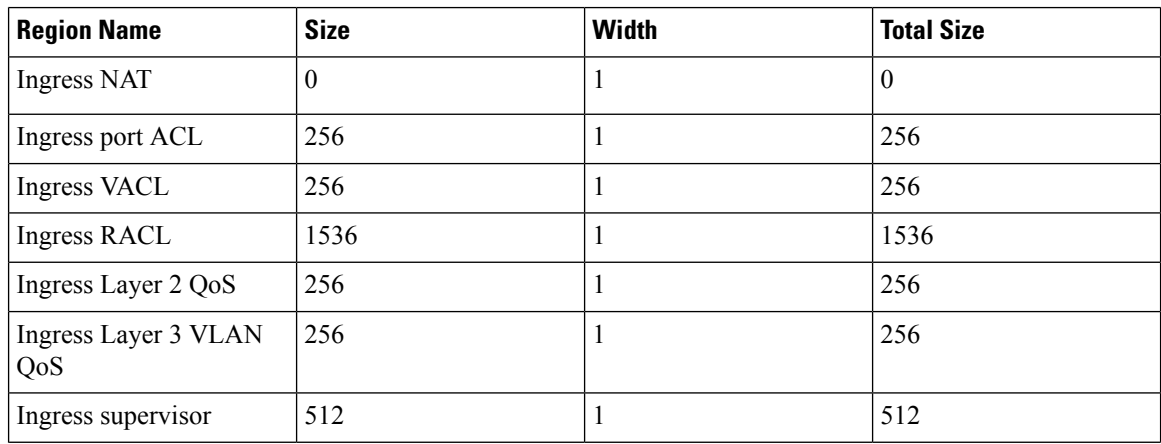

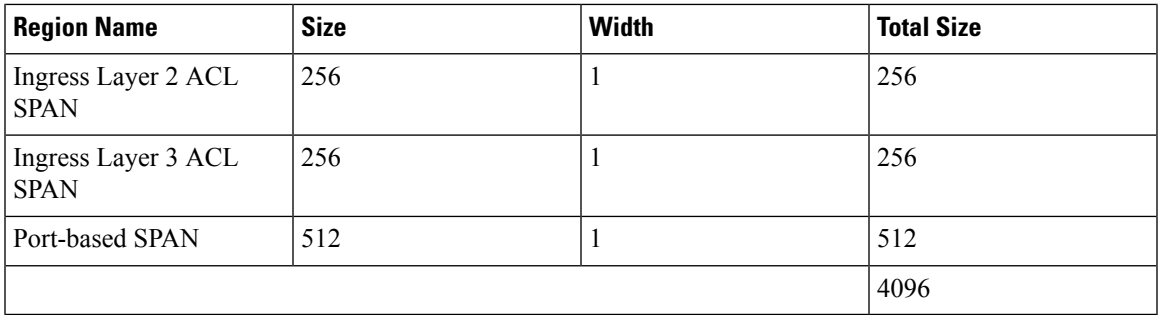

Table 9: Default TCAM Region Configuration (Ingress) - For Layer 3 Configurations on Cisco Nexus 9200 Series Switches

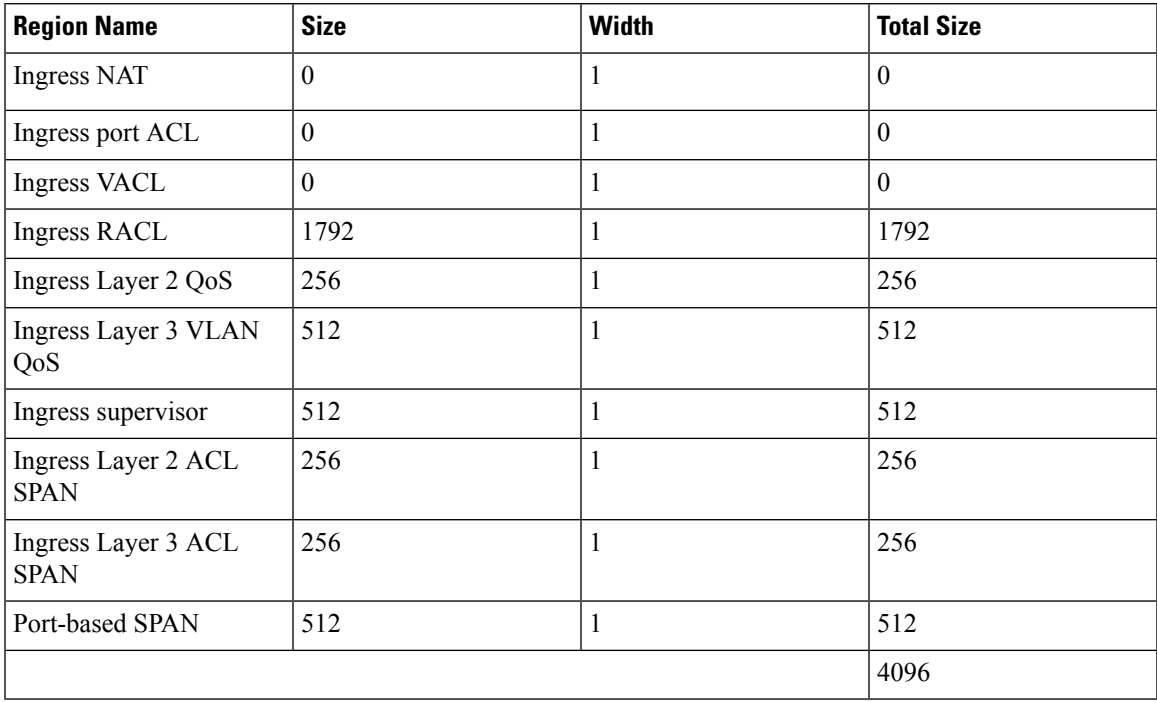

### **Procedure**

I

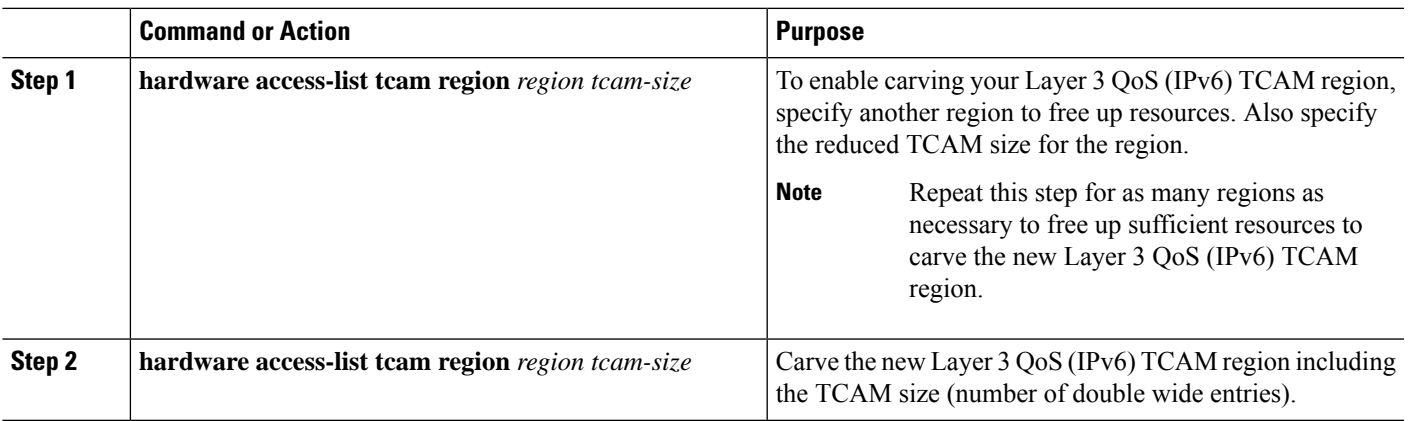

#### **Example**

This example sets the ingress Layer 3 QoS (IPv6) TCAM region size to 256. A Layer 3 QoS (IPv6) of size 256 takes 512 entries because IPv6 is double wide.

• Reduce the span and redirect regions to 0. This creates 512 entry spaces that are used to carve Layer 3 QoS (IPV6) with 256 entries (double wide).

| $switch (config)$ # hardware access-list tcam region redirect 0                         |
|-----------------------------------------------------------------------------------------|
| Warning: Please reload the linecard for the configuration to take effect                |
| Warning: BFD, DHCPv4 and DHCPv6 features will NOT be supported after this configuration |
| change.                                                                                 |
| switch (config)# hardware access-list tcam region span 0                                |
|                                                                                         |
| Warning: Please reload the linecard for the configuration to take effect                |
| $switch (config)$ # hardware access-list tcam region ipv6-13qos 256                     |

**Table 10: Updated TCAM Region Configuration After Reducing the IPv4 RACL (Ingress)**

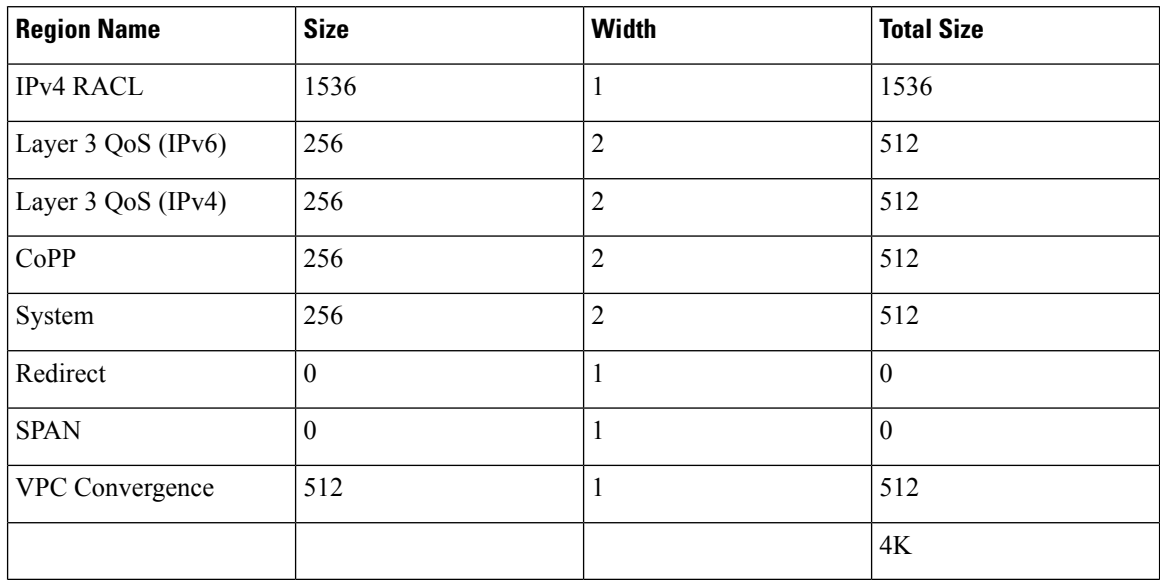

### **Enabling VLAN QoS (IPv4)**

To enable VLAN QoS (IPv4), you must decrease the TCAM size of another region and then increase the TCAM size to enable the new VLAN QoS (IPv4) region.

The following table list the default sizes for the ingress TCAM regions for ALE enabled devices.

**Table 11: Default TCAM Region Configuration (Ingress)**

| <b>Region Name</b>  | <b>Size</b> | Width | <b>Total Size</b> |
|---------------------|-------------|-------|-------------------|
| $\vert$ PACL (IPV4) | 512         |       | 512               |
| Port QoS (IPV4)     | 256         | ∼     | 512               |

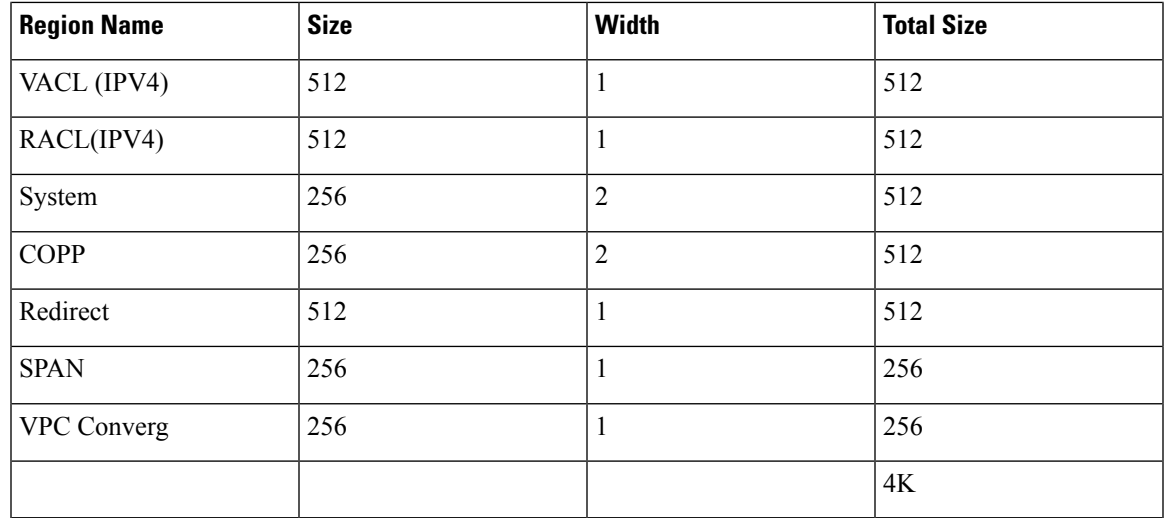

#### **Procedure**

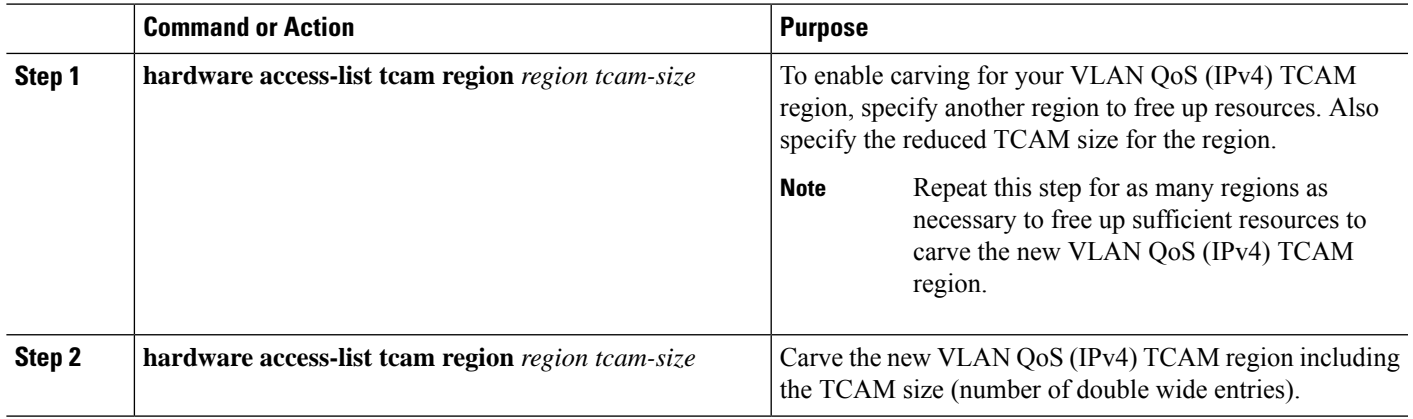

#### **Example**

This example sets the VLAN QoS (IPv4) TCAM size to 256. A VLAN QoS (IPv4) of size 256 takes 512 entries because QoS TCAM is double wide.

• Reduce the ingress Port QoS (IPv4) by 256 bytes (QoS features are double wide,  $2 \times 256 = 512$ ) and add an ingress VLAN QoS (IPv4) with 256 (2 x 256).

```
switch(config)# hardware access-list tcam region qos 0
Warning: Please reload the linecard for the configuration to take effect
switch(config)# hardware access-list tcam region vqos 256
Warning: Please reload the linecard for the configuration to take effect
```
#### **Table 12: Updated TCAM Region Configuration After Reducing the IPv4 Port QoS Ingress**

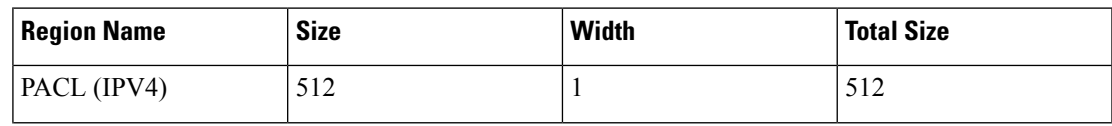

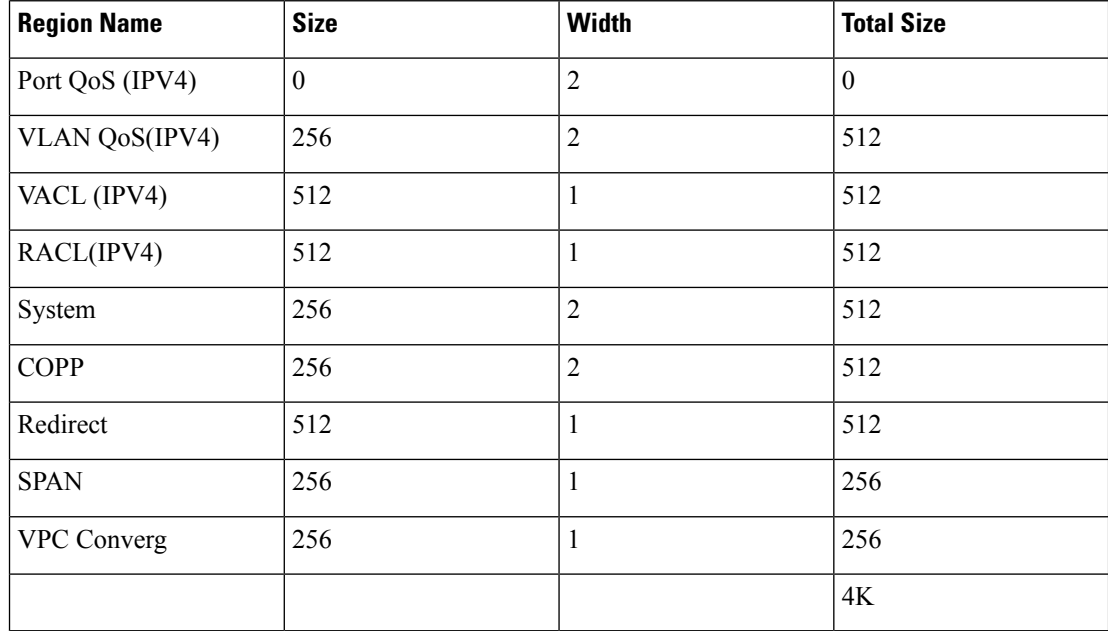

## **Notes for Enabling VLAN QoS**

The VLAN QoS feature enables Layer 2 bridged database lookup for QoS with VLAN as the key instead of the port.

To enable VLAN QoS, you must decrease the TCAM size of another region and increase the TCAM size for the VLAN QoS region.

To configure the size of the VLAN QoS TCAM region:

- Configure the IPv4 vqos to 640 entries.
- Configure the IPv6 ipv6-vqos to 256 entries.
- Decrease the IPv4 qos to 0 entries.
- Decrease the IPv6 ipv6-qos to 0 entries.

```
switch(config)# hardware access-list tcam region vqos 640
switch(config)# hardware access-list tcam region ipv6-vqos 256
switch(config)# hardware access-list tcam region qos 0
switch(config)# hardware access-list tcam region ipv6-qos 0
```

```
\overline{\mathscr{C}}
```
**Note** After configuring the TCAM size for VLAN QOS, it is necessary to reload the line card.

Ш

### **Enabling FEX QoS (IPv4)**

**Note** The FEX QoS feature is not supported on the Cisco Nexus 9508 switch (NX-OS 7.0(3)F3(3)).

To enableFEX QoS(IPv4), you must decrease the TCAM size of another region and then increase the TCAM size to enable the new FEX QoS (IPv4) region.

#### **Procedure**

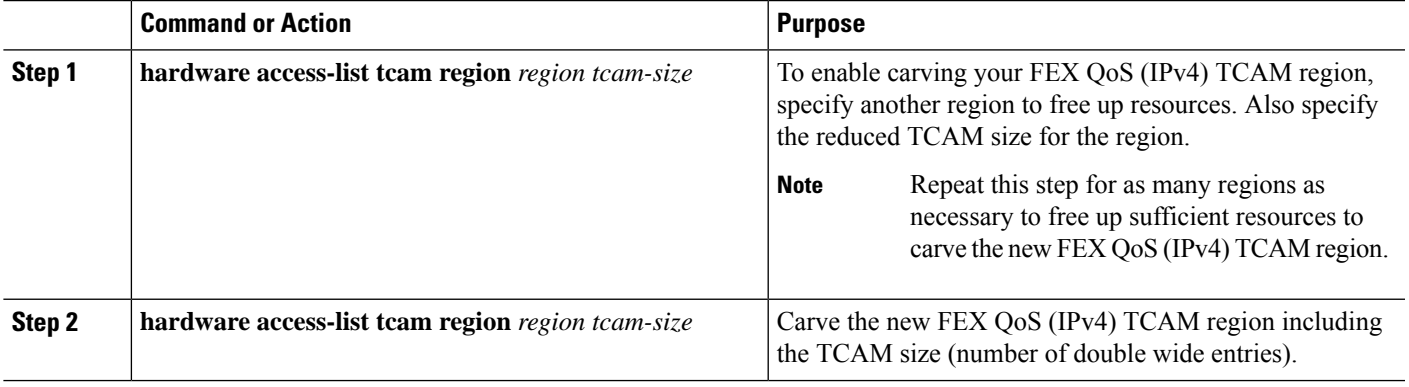

#### **Example**

This example sets the FEX QoS (IPv4) TCAM size to 256. A FEX QoS (IPv4) of size 256 takes 512 entries because QoS TCAM is double wide.

• Reduce the IPv4 FEX IFACL region by 512 entries and add a FEX QoS (IPv4) region with 512 entries.

```
switch(config)# hardware access-list tcam region fex-ifacl 0
Warning: Please reload the linecard for the configuration to take effect
switch(config)# hardware access-list tcam region fex-qos 256
Warning: Please reload the linecard for the configuration to take effect
```
### <span id="page-12-0"></span>**Enabling Egress QoS (IPv4)**

To enable QoS (IPv4) TCAM, you must decrease the TCAM size of another region and then increase the TCAM size to enable the newQoS (IPv4) TCAM region.

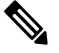

**Note** The egress QoS feature is not supported on the Cisco Nexus 9508 switch (Cisco NX-OS 7.0(3)F3(3)).

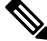

Egress marking and policing is supported on all Network Forwarding Engine (NFE) platforms. Egress classification for egress packet scheduling is supported only on 100G platforms. **Note**

Beginning with Cisco NX-OS Release 7.0(3)I6(1), the Cisco Nexus 93108TC-EX, 93180LC-EX, and 93180YC-EX switches, and 97160YC-EX, 9732C-EX, 9736C-EX line cards support the Layer 2 and Layer 3 egress policer.

Beginning with Cisco NX-OS Release 7.0(3)I1(2), to enable egress QoS(IPv4), you must decrease the TCAM size of the **e-racl** region and then increase the TCAM size for the egress QoS (IPv4) region.

The following are considerations for egress QoS (IPv4) and TCAM regions:

- Egress QoS TCAM is based on packet type, such as **e-qos**. TCAM carving is needed to match IPv4 packets on VLAN, layer 2, and layer 3 port types.
- All egress QoS (IPv4, IPv6, and MAC) TCAM regions are double-wide, except for the **e-qos-lite** region which is single-wide.
- Violated and non-violated statistics are supported for policing action when a double-wide TCAM is configured.
- When a single-wide TCAM (**e-qos-lite**) is configured, only non-violated statistics are reported in the presence of a policing action. The violated statistics are always reported as zero instead of NA for the **qos-lite** region. The policing action (1R2C or 2R3C) is still properly enforced. Only statistics reporting is limited to non-violated statistics. If you want to view violated statistics, regular QoS TCAM should be used instead.
- Statistics are disabled when the optional **no-stats** keyword is used and policies are shared (where applicable).
- Egress QoS policies on ALE uplink ports on top-of-rack (TOR) platforms are not supported.
- The egress QoS policy supports marking, policing, and classification.

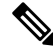

Egress classification for egress packet scheduling is supported only on 100G platforms. **Note**

- Egress qos policies do not support packet-length based matching.
- The **set qos-group** command is not supported for egress QoS policies.

However, the **set qos-group** command is supported for egress QoS policies when applied on a 100G interface.

- Depending on the policy-map match criteria, the relevant egress QoS TCAM regions, such as **e-qos**, **e-mac-qos**, **e-ipv6-qos**, **egr-l2-qos**, and **egr-l3-vlan-qos**, must be carved for end-to-end QoS within the device.
- Set the egress QoS TCAM region size to 0 before downgrading to earlier images. Remove all egress QoS policies before downgrading to earlier images.

#### **Procedure**

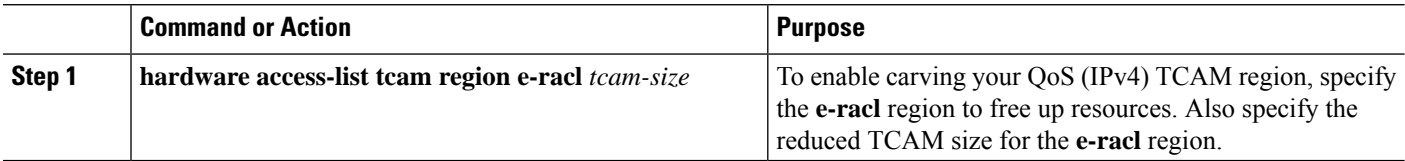

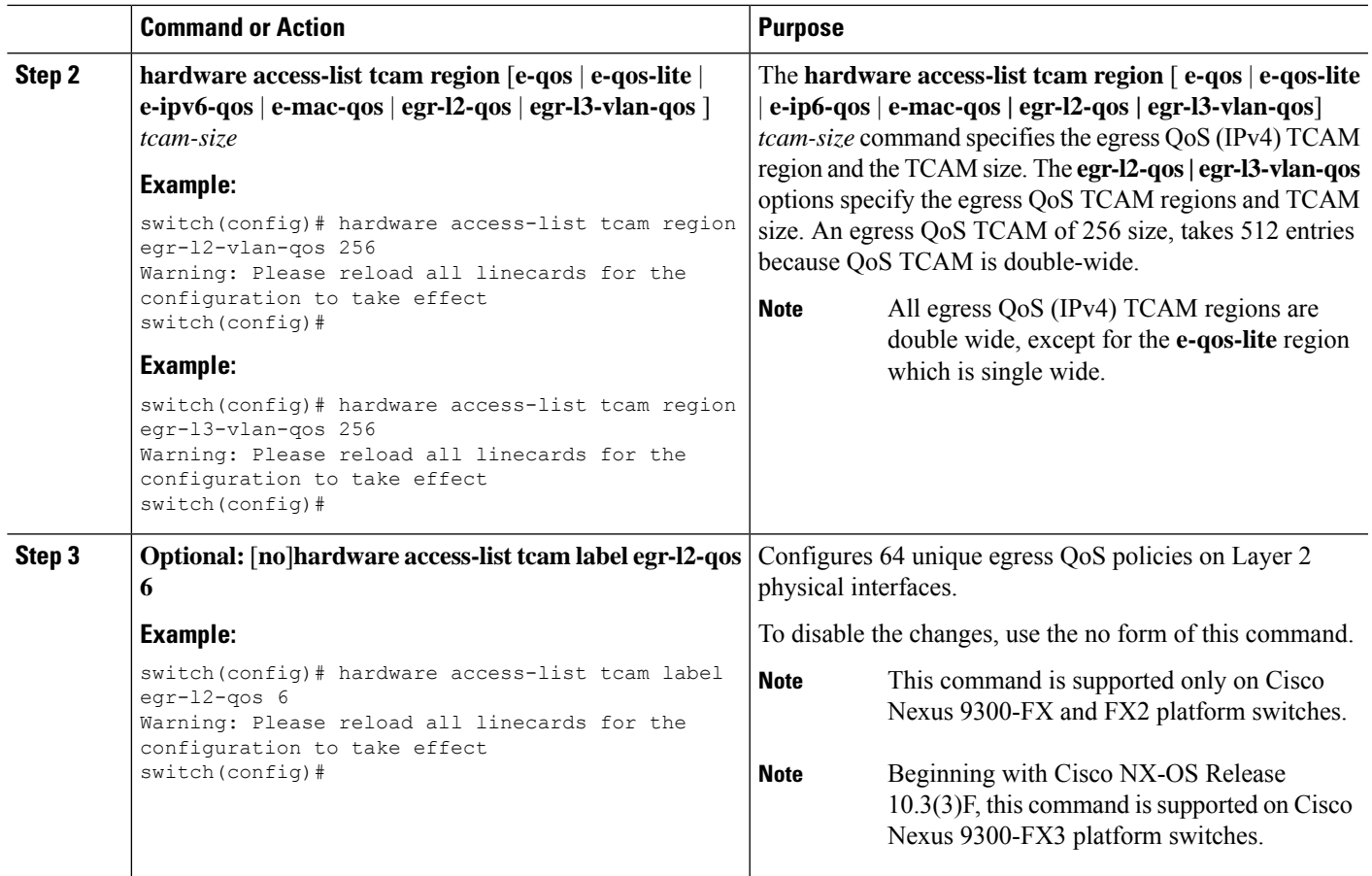

## **Using Templates to Configure TCAM Region Sizes**

# $\label{eq:1} \bigotimes_{\mathbb{Z}} \mathbb{Z}_{\mathbb{Z}}$

Using templates to configure TCAM region sizes is not supported on the Cisco Nexus 9508 switch (NX-OS 7.0(3)F3(3)). **Note**

Beginning with Cisco NX-OS Release 7.0(3)I3(1), you can use create and apply custom templates to configure TCAM region sizes.

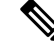

Once you apply a TCAM template, the**hardware access-list tcam region**command will not work. You must uncommit the template in order to use the command. **Note**

### **SUMMARY STEPS**

- **1. configure terminal**
- **2.** [**no**] **hardware profile tcam resource template** *template-name* **ref-template** {**nfe** | **nfe2** | {**l2-l3** | **l3**}}
- **3.** (Optional) *region tcam-size*
- **4. exit**
- **5.** [**no**] **hardware profile tcam resource service-template** *template-name*
- **6.** (Optional) **show hardware access-list tcam template** {**all** | **nfe** | **nfe2** | **l2-l3** | **l3** | *template-name*}
- **7.** (Optional) **copy running-config startup-config**
- **8. reload**

#### **DETAILED STEPS**

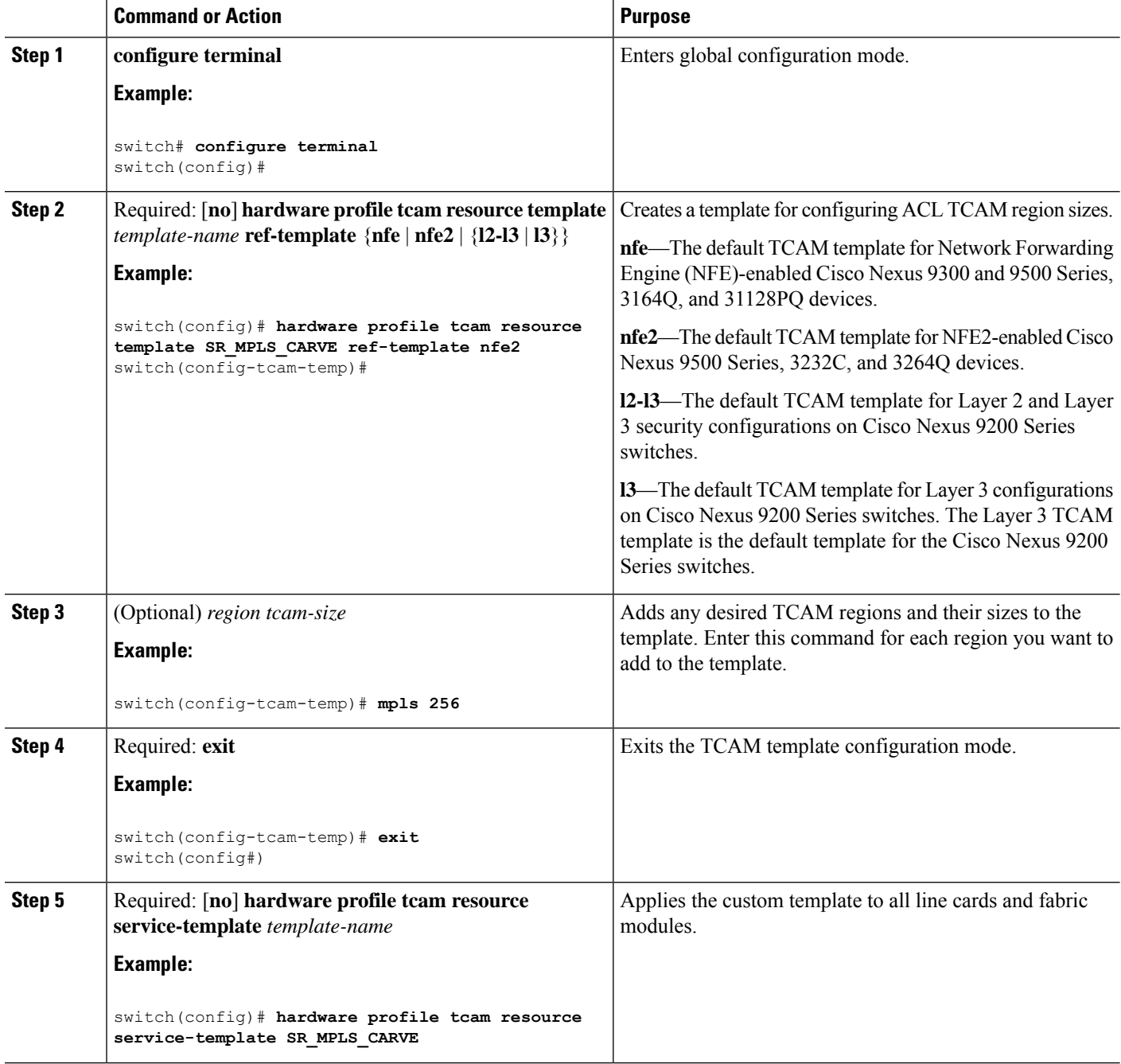

Ш

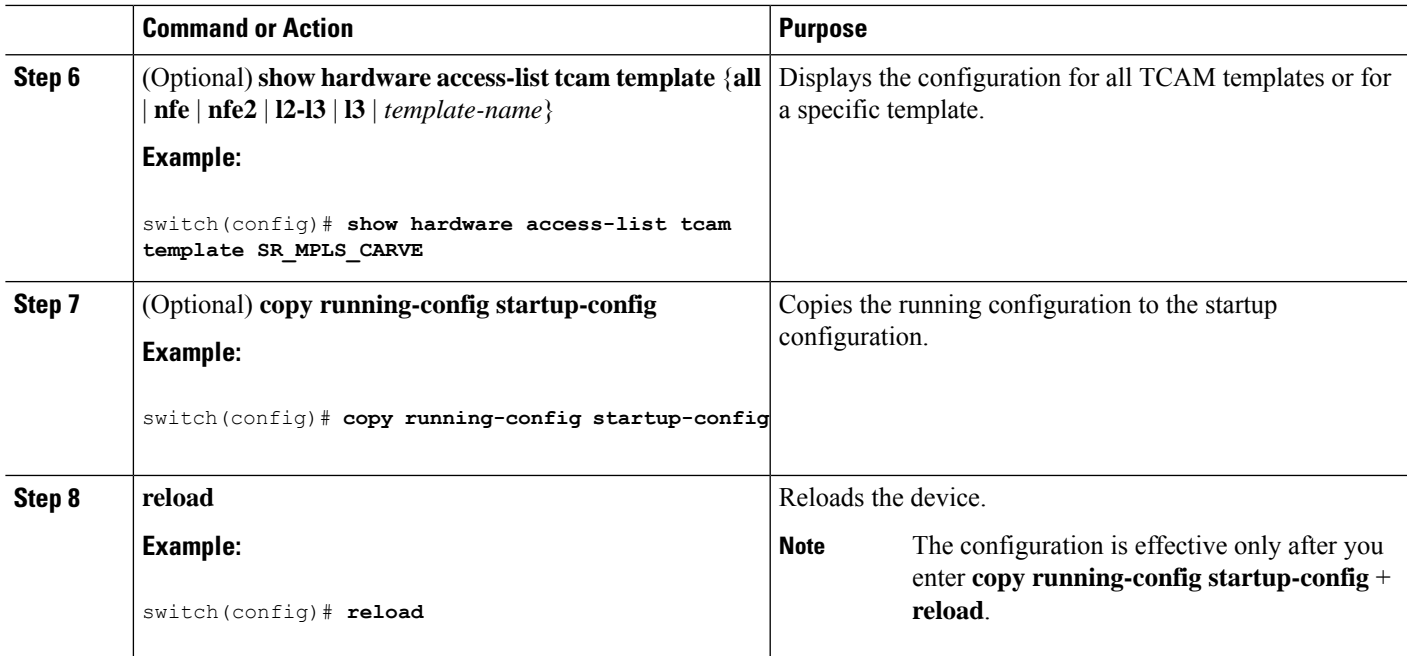

## **Verifying QoS TCAM Carving**

After you adjust the TCAM region sizes, enter the **show hardware access-list tcam region** command to display the TCAM sizes that will be applicable on the next reload of the device.

To display the configuration of a TCAM template, use the **show hardware access-list tcam template** {**all** | **nfe** | **nfe2** | **l2-l3** | **l3** | *template-name*} command where:

- **all**—Displays configuration for all TCAM templates.
- **nfe**—The default TCAM template for Network Forwarding Engine (NFE)-enabled Cisco Nexus 9300 and 9500 Series, 3164Q, and 31128PQ devices.
- **nfe2**—The default TCAM template for NFE2-enabled Cisco Nexus 9500, 3232C, and 3264Q devices.
- **l2-l3**—The default TCAM template for Layer 2-to-Layer 3 configurations on Cisco Nexus 9200 Series switches.
- **l3**—The default TCAM template for Layer 3 configurations on Cisco Nexus 9200 Series switches.

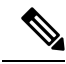

To keep all modules synchronized, you must reload all line card modules or enter the **copy running-config startup-config** command and the **reload**command to reload the device. Multiple TCAM region configurations require only a single reload. You can wait until you complete all of your TCAM region configurations before you reload the device. **Note**

If you exceed the 4K ingress limit for all TCAM regions when you configure a TCAM region, the following message appears:

ERROR: Aggregate TCAM region configuration exceeded the available Ingress TCAM space.

Please re-configure.

### If TCAM for a particular feature is not configured and you try to apply a feature that requires TCAM carving, the following message appears:

ERROR: Module x returned status: TCAM region is not configured. Please configure TCAM region and retry the command.